# IBM<sup>®</sup> Rational<sup>®</sup> Portfolio Manager Release Notes

August 03, 2005

Client Version 6.1.1.3 Server Version 6.1.1.3

Licensed Materials – Property of IBM (C) Copyright IBM Corp. 1997, 2005

US Government Users Restricted Rights – Use, duplication or disclosure restricted by GSA ADP Schedule Contract with IBM Corp.

## **Table of Contents**

| Installation and Migration Instructions | 3 |
|-----------------------------------------|---|
| Resolved Defects / Issues               | 3 |
| Known Issues                            | 7 |
| New Feature                             | 7 |

## Installation and Migration Instructions

To migrate from previous releases of Rational Portfolio Manager to 6.1.1.3 refer to migration guides located at \${PACKAGE\_HOME}/Documents/.

## Resolved Defects / Issues

The following Defects and Issues have been resolved since version 6.1.1.2.

| Defect Description                                                                                                    | External Reference Number |
|----------------------------------------------------------------------------------------------------|---------------------------|
| Timesheet pivot can only retrieve data from one portfolio or                                                            |                           |
| Project Project Project Problem                                                                                         | PMR 31721 999 000         |
| Baxter Resource Utilization Pivot Problem                                                                               | PMR 27170 999 000         |
| Move timesheets forward  RPM Unhandled Error: -183 on Timesheet entry after checking                                    | PMR 24420 422 000         |
| in                                                                                                    | PMR 35854 999 000         |
| Admin Time not included in Timesheets                                                                                   | PMR 37871 999 000         |
| Calculate causing Locks: 200138 error when Calculating/Leveling an "Organization" project.                              | PMR 00242 SGC 848         |
| -9999 Running Timesheet detail by Project in Resource Management View                                                   | PMR 37466 999 000         |
| PBFS: Forecast button showed instead of Finish Early in the Finish Date header                                          | PMR 100017 49R 000        |
| Workflow Attachments don't seem to open                                                                                 | PMR 10630 49R 000         |
| PBFS :Tasks closed while remaining hours to be claimed in a task from a PBFS project with Actuals from a PBFS resource. | PMR 12456 49R 000         |
| Got -803 error while updating time in their timesheet                                                                   | PMR 69131 442 000         |
| Timesheet pivots for multiple projects                                                                                  | PMR 14549 49R 000         |
| Default Cost Center causes Nullpointer when opening                                                                     | PMR 43149 999 000         |
| Timeout in resource utilization pivot                                                                                   | PMR 27170 999 002         |
| X-Charge data problem                                                                                                   | PMR 32575 999 000         |
| Error: Portfolio reports on multiple projects & multiple Portfolios                                                     | PMR 31721 999 000         |
| 040 - Bands & Headers don't spillover in headers                                                                        | PMR 375151 999 000        |
| 017 - Incorrect Column Name in General Health Pivot                                                                     | PMR 37493 999 000         |
| Multi Band Attributes push out original settings when new ones are added                                                | PMR 04183 999 000         |
| ESE Import fails on RPM 6.1                                                                                             | PMR 69362 49R 000         |
| Issue with Mask Setting for Employee Serial Number                                                                      | PMR 85033 49R 000         |
| Stored Procedure is hanging for 18 - 24 hours                                                                           | PMR 85958 49R 000         |
| EStringListError when running Scope Exception report                                                                    | PMR 88221 49R 000         |
| IBM PBFS: Loss of PBFS hours                                                                                            | PMR 68164 49R 000         |

| 15W Kationa                                                                                              | 1 Portiono version 6.1.1.3          |
|----------------------------------------------------------------------------------------------------|-------------------------------------|
| IBM PBFS: Hours not shown in XML                                                                         | PMR 76525 49R 000                   |
| IBM PBFS: PBFS Project association request rejected by RPM                                               | PMR 87597 49R 000                   |
| IBM PBFS: New EMF's sent from GIT BMS to GIT PMOC failed                                                 | PMR 89064 49R 000                   |
| User is unable to send/receive notifications                                                             | PMR 34329 422 000                   |
| IBM PBFS: Actuals are not being displayed in GIT PMOR1                                                   | PMR 01535 49R 000                   |
| Timesheet pivot can only retrieve data from one portfolio or project                                     | PMR 34093 999 000                   |
| Calculate/Level not respecting hard constraint                                                           | PMR 01882 49R 000                   |
| Unhandled Error -727 when running General Health Report                                                  | PMR 03277 49R 000                   |
| Documents at any WBS element "disappear"                                                                 | PMR 04716 49R 000                   |
| Calculate at the Portfolio level fails :Error 200114                                                     | PMR 38672 999000,PMR 256<br>SGC 848 |
| Cannot disable client upgrade prompt in RPM v6.1.1.2                                                     | PMR 10296 49R 000                   |
| IBM PBFS: PBFS Resources transferred from GIT PMOC to CDT AMEX1 do not have FS_CODE                      | PMR 10634 49R 000                   |
| IBM PBFS: Slash in Full name when duplicate resource name is detected                                    | PMR 10289 49R 000                   |
| PMOR4/R1ConnectionManager.ini map to map to DSN1/INI1                                                    | PMR 02766 49R 000                   |
| Calendar updates for multiple days are not saved.                                                        | PMR 11874 49R 000                   |
| RPM V6 Performance Issues (slow login) : PMOR2                                                           | PMR 11179 49R 000                   |
| Performance: Resource Utilization Pivot takes hours to run                                               | PMR 12678 49R 000                   |
| Executive can't see Health pivot on Portfolio level                                                      | PMR 13054 49R 000                   |
| Poor Performance on Oracle database high cpu utilization                                                 | PMR 13522,999,866                   |
| Duration(h) should be "0.08 hrs", if %DC is 1%                                                           | PMR 17469 999 000                   |
| Scorecard Rating is always 0% in 6.0.0.1 & 6.1                                                           | PMR 77074 49R 000, PMR<br>7815849R  |
| The sorting order of "bubble chart"                                                                      | PMR 03455 999 000                   |
| Security Right for Viewing Schedule Variance filters after migrating to RPM 6.1.1.1                      | PMR 25555 999 000                   |
| Actual duration in General Health Pivot is not the same as in WBS view                                   | PMR 24803 422 000                   |
| 026 - Character Limit on Root Deliverable and Parent Name<br>Columns in Project Deliverable Detail Pivot | PMR 37482 999 000                   |
| SP_Rollup_COST_CENTER Hangs                                                                              | PMR 85958 49R 000                   |
| Timesheet - Admin Task - Summary /Notes are not Displayed                                                | PMR 57253 122 000                   |
| Time reported against admin/personal tasks does not rolled up to the first node level                    | PMR 21867 422 000                   |
| Unhandled error 9999 in resource management                                                              | PMR 30931 999 000                   |
| Access Violation when exporting Timesheet to CSV                                                         | PMR 14849 999 866                   |
| Timesheet pivot can only retrieve data from one portfolio or project (v6.1)                              | PMR 31637 999 000                   |
| Access Violation when double clicking on RPM client in Costcenter/client view                            | PMR 32490 422 000                   |

|                                                                                                    | The strong version of the strong    |
|----------------------------------------------------------------------------------------------------|-------------------------------------|
| Document versions are not displayed correctly in History view                                                                         | PMR 80116 005 000                   |
| Personal/Admin tasks do not show up in Resource Utilization pivot opened in Resource Management view                                  | PMR 21543 422 000                   |
| 'Resource Name' columns in Exception pivot do not show any information (check mark)                                                   | PMR 35080 999 000                   |
| Problem with submitting a new request called May 9 test                                                                               | PMR 33912 422 000                   |
| Server Error 6550: Alerts Messages                                                                                                    | PMR 34817 999 000                   |
| New Tasks Added as Not Submitted                                                                                                    | PMR 35282 999 000                   |
| Document History not showing                                                                                                    | PMR 34432 999 000                   |
| Admin/personal tasks are not deleted after moving resource to a different pool                                                        | PMR 62535 122 000                   |
| Document Loading Failure                                                                                                    | PMR 01541 49R 000                   |
| A project participant without the security right can view scope elements under the sub-folder of a scope element                      | PMR 00522 49R 000                   |
| REPORTS CREATED FROM A REPORT TEMPLATE ARE NOT VISIBLE IF THE TEMPLATE WHICH IT WAS CREATED FROM IS HIDDEN                            | PMR 00207 SGC 848                   |
| Identified discrepancy between actual hours in the General Health pivot & WBS view                                                    | PMR 36472 999 000                   |
| RPM 6112: The Weekly Total Regular and Special hours                                                                                  | PMR 67041 49R 000                   |
| Cannot run report/pivot/investment map from portfolio - ORACLE                                                                        | PMR 00185 SGC 848                   |
| PBFS: 2 resource records in PMOR2 that are unusable                                                                                   | PMR 02469 999 000                   |
| WBS_VIEW and SEARCH2 Stored Procedure calls POOR                                                                                      | PMR 02900 49R 000                   |
| RPM6002:Message 200043 Element ID Required & Unhandled Exception                                                                      | PMR 02286 49R 000                   |
| Script: Expense to Capital SQ Query                                                                                                   | PMR 37727 999 000                   |
| RPM 6112: The date indicators on the Quick Status band seems to roll-up incorrectly                                                   | PMR 03109 49R 000                   |
| Security: Client Cost Center                                                                                                    | PMR 33434 999 000:                  |
| IBM PBSF:RPM is not properly registering the Actual Work Contour coming from BMS. This is a general problem for all User's PBFS Tasks | PMR 03850 49R 000                   |
| - 433 error occurs - Not able to add resources to several tasks                                                                       | PMR 37560 999 000                   |
| MSP Export Issue-Error Number 3022                                                                                                    | PMR 75853 101 616                   |
| IBM PBFS: RPM6111Wrong actuals (dates) in PBFS projects                                                                               | PMR 04597 49R 000                   |
| MSP2000: Milestone date shifts by 1 day backward after exporting a project to MSP2000                                                 | PMR 76439 101 616                   |
| IBM PBFS:RPM 6112 %C and %DC are not populated                                                                                        | PMR 10025 49R 000                   |
| Projects not displayed in WBS View                                                                                                    | PMR 10315 49R 000                   |
| 068 - Monthly Resource Utilization Pivot pulled via the Portfolio Dashboard returns no data                                           | PMR 39190 999 000                   |
| Dutch Regional Error:Unhandled Exception: Edatabase Error                                                                             | PMR 14351 999 866                   |
| Difference between Timephased budget and Financials Portlet                                                                           | PMR 28625 999<br>000,PMR13521999866 |

Server Build: 6.5.2.46 Client Build: 6.5.2.45

|                                                            | 1                    |
|------------------------------------------------------------|----------------------|
| Mismatch between a resource utilization pivot run from     |                      |
| resource management view vs. a resource utilization pivot  |                      |
| from work management view                                  | PMR 20706 999 000    |
| Error 200097:Not enough work available. Extend you planned |                      |
| affected work and retry                                    | PMR 00265 SGC 848    |
| anosto noncana rony                                        | 33233 333 333        |
| Oracle Deadlocks Occurring                                 | PMR 34445 999 000    |
| Resource Utilization reports not showing up in Resource    |                      |
| Management                                                 | PMR 37478 422 000    |
|                                                            |                      |
| Error 200240: occurring when approving timesheets          | PMR 00286 SGC 848    |
| MSD Issue: After Import took gets Actual Duration          | PMR 11340 49R 000    |
| MSP Issue: After Import task gets Actual Duration          | PIVIK 11340 49K 000  |
| PBFS: Incorrect Finish date in WBS & Sched Portlet         | PMR 12176 49R 000    |
| Scorecards question description is not supposed to be      |                      |
| displayed if the description of Scorecard tab is entered a |                      |
| space or spaces                                            | PMR 12560 49R 000    |
| space of spaces                                            | F WIX 12300 49IX 000 |
| IBM PBFS: RPM6111 Finishing Late arrow not appearing       | PMR 13265 49R 000    |
| IBM PBFS: RPMRGRS6112 Inconsistency behavior between       |                      |
| Finish Earlier arrow and the Finish Late arrow on PBFS     |                      |
| Projects.                                                  | PMR 13016 49R 000    |
| 1 Tojects.                                                 | F WIX 13010 491X 000 |
| Non correct tree structure in document revision history    | PMR 38065 999 000    |
| •                                                          |                      |
| Timesheets: The end date disappearing                      | PMR 00267 SGC 848    |
| Scorecards missing in Scorecard portlet                    | PMR 00222 SGC 848    |
| Ocorecards missing in ocorecard portiet                    | 1 WIN 00222 000 040  |
| -9999 Timesheets error message                             | PMR 00285 SGC 848    |
|                                                            |                      |
| History is not showing for Scope elements                  | PMR 00319 SGC 848    |
| PBFS Defect: Resource with same login ID and different FS  |                      |
| Code                                                       | RPM Ref. # 17918     |

## **Known Issues**

The following are known issues in this version.

| Issue Description                                                                                                    | External Reference Number |
|----------------------------------------------------------------------------------------------------|---------------------------|
| Delay problem when replacing profile with resource Incorrect behavior of the application after deleting an in-used cost center. Steps:                                                                                                    | PMR 00045 49R 000         |
| <ol> <li>Open Clients / Cost Centers View and create a new folder with a new division and cost center.</li> <li>Create a resource, assign a calendar to it, add the cost center created in step 1 to the resource, and remove the default cost center.</li> <li>Open Clients / Cost Centers View and delete the cost center used in step 2 and verify that it is deleted.</li> <li>Refresh the view and verify that deleted cost center is displayed again.</li> </ol> |                           |
| EXPECTED RESULT: The message # 200058 should be displayed in step 3, and the cost center should not be removed temporarily.                                                                                                    |                           |
| Sibling move not fully functioning. Using sibling move might corrupt your data and result in a data loss (documents, scope elements, etc.) To rearrange your WBS elements you might want to drag the elements and drop them under the project until the desired arrangement is achieved.  Cross-project scope elements transfer not fully functioning. The workaround is to template your scope elements and adopt them from the template view.                        |                           |

### **New Feature**

#### **Earned Value Calculation On Demand**

This new feature allows you to do earned value calculations from the Work Management view.

- 1. While in Work Management view select a project you want to calculate the earned value.
- 2. Right click and select Rollup EV from the context menu.

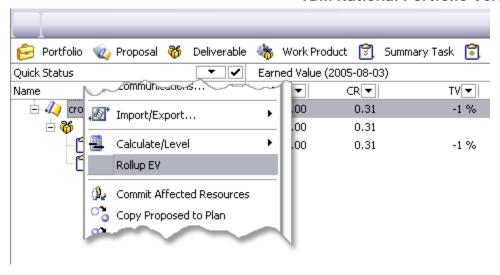